## **KOKEILE ITSE**

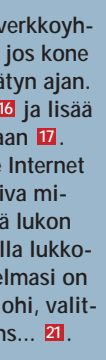

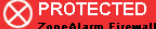

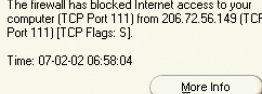

**23**  $\Box$  Don't show this dialog again

## **Pc muurien sisällä**

**ZoneAlarm osaa taltuttaa tietoja koneelta ulospäin lähettävät vakoojaohjelmat ja toimivaa murtoreittiä etsiskelevät krakkerit.**

**ZoneAlarm on yksityiskäytössä ilmainen. Monitaitoisempi Pro-versio maksaa 30 dollaria.**

ZoneAlarm on palomuuriohjel-**Z**a ma. Se pystyttää tietokoneen ympärille suojamuurin turvaksi krakkereilta. Jos krakkerit ja virukset pysyvät ulkopuolella, myöskään Troijan hevoset tai vakoojaohjelmat eivät voi lähettää tietokoneen sisältöä ulkomaailmaan.

Jos jokin tietokoneelle asennettu ohjelma yrittää päästä Internetiin, siihen kysytään lupa koneen käyttäjältä. Luvan voi antaa tai olla antamatta joko yhdeksi kerraksi tai lopullisesti.

On itsestään selvää, että esimerkiksi Internet Explorerin ja Outlook Expressin on päästävä verkkoon, mutta huomattapuuhiinsa. Koneelle kannattaakin asentaa sekä ZoneAlarm että SpyBlocker, koska vakoiluntorjunnan voimakaksikko täydentää toisiaan erinomaisesti.

ZoneAlarm älähtää, jos ulkopuolinen etsiskelee tietokoneelta turva-aukkoja. Älä kuitenkaan hyppää kattoon ensimmäisestä varoituksesta, sillä se vain kertoo kaiken olevan kunnossa.

ZoneAlarmin käyttö vaatii aluksi paljon työtä, koska joudut käsittelemään jokaisen ohjelmasi Internet-luvat ohjelma kerrallaan. Alkuhässäkän jälkeen saatat voida käyttää konettasi jopa kuukausia ilman ZoneAlarmin väliintuloa.

> **on käyttämättömänä määrätyn ajan. Napsauta Lock-painiketta ja lisää 16 valintamerkki Enable-kohtaan . 17 Valitse myös kohta Engage Internet lock after <b>18** ja ilmoita sopiva mi**nuuttimäärä . Voit kytkeä lukon 19 päälle itsekin napsauttamalla lukkokuvaketta . Jos postiohjelmasi on 20 päästävä toimimaan lukon ohi, valit**se myös Pass Lock programs... **21**.

**Asennuksen jälkeen ZoneAlarm toimii omin nokkineen muiden toimintojen taustalla. Kun jokin ohjelma yrittää verkkoon, saat asiasta ilmoituksen.**

> **6** Stop-painike **22** keskeyttää välittö-<br>**6** mästi tietokoneen kaiken liiken**teen ulos ja sisään. Hätäpainike on tarkoitettu ainoastaan pysäyttämään käynnissä oleva hyökkäys, etkä luultavasti tarvitse sitä koskaan. 22**

**7Jos joku ulkopuolinen yrittää päästä 24** ok

**Jos et vielä tietoihin tutustuttuasikaan ole varma ohjelman luonteesta, älä missään nimessä valitse edellä mainittua kohtaa ja napsauta No-painiketta. Voit antaa verkonkäyttöluvan milloin hyvänsä myöhemminkin, jos ohjelma ei toimi kunnolla.**

> **koneellesi, saat asiasta varoituksen. Älä kuitenkaan hätäänny, sillä kyseessä saattaa olla väärä hälytys tai satunnainen ohikulkija mutta myös krakkeri. Olipa syy mikä hyvänsä, touhu tyssää ZoneAlarmiin. Voit unohtaa varoitukset tulevaisuudessa, koska olet turvassa! Valitse Don't show this dialog again 23** ja napsauta OK-painiketta 24.

**2Jos et tunnista ohjelmaa, voit avata ZoneAlarmin kaksoisnapsauttamalla ohjel**makuvaketta **5** tehtäväpal**kissa. Napsauta Programs**painiketta 6 ja vie hiiriosoi**tin verkkoon yrittävän ohjelman päälle <b>1**. Näin saat tie**toja ohjelman sijainnista . 8 Tässä tapauksessa kyseessä on vakoojaohjelma, jota en varmasti ole asentanut kansioon N-CASE 9. Koska olen aivan varma asiasta, valitsen kohdan Remember this ...** 4 ja **napsautan No-painiketta 3.** 

**3Voit koska tahansa muuttaa yksittäisten ohjelmien oikeuksia. Vihreä väkänen ohjelman kohdalla Allow connect -sarakkeessa kertoo, että ohjelmalla on lupa käyttää 10** Internetiä. Punainen rasti **II** kertoo luvan puuttuvan ja kysymysmerkki **12** merkitsee **sitä, että asiaa kysytään seuraavalla kerralla. Jos haluat muuttaa lupatilannetta, napsauta** haluamasi merkki **B** haluamasi ohjelman kohdalle. Pass Lock -valinta 14 päästää oh**jelman Internetiin, vaikka verkkoyhteys olisi lukittu. Tällainen lupa kannattaa kenties antaa esimerkiksi sähköpostiohjelmalle. <sup>10</sup> 4Jotkin ohjelmat haluavat luvan toimia palvelimina , ja näissä 15**

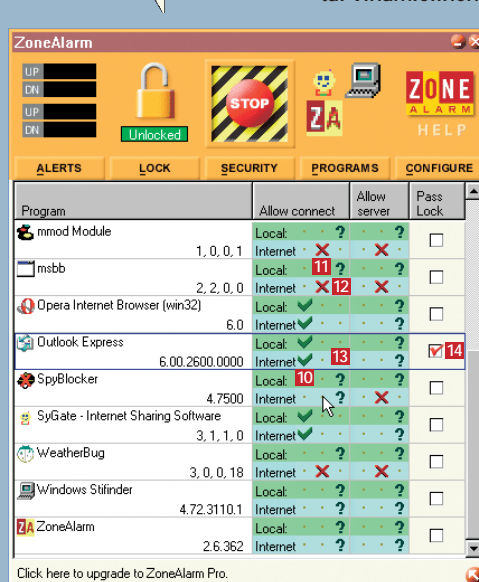

**asioissa on syytä olla erityisen tarkkana. Jos olet päästänyt koneellesi Troijan hevosen ja annat sille luvan toimia omana palvelimenaan, asiansa osaava krakkeri pystyy helposti ottamaan koko koneesi hallintaansa.**

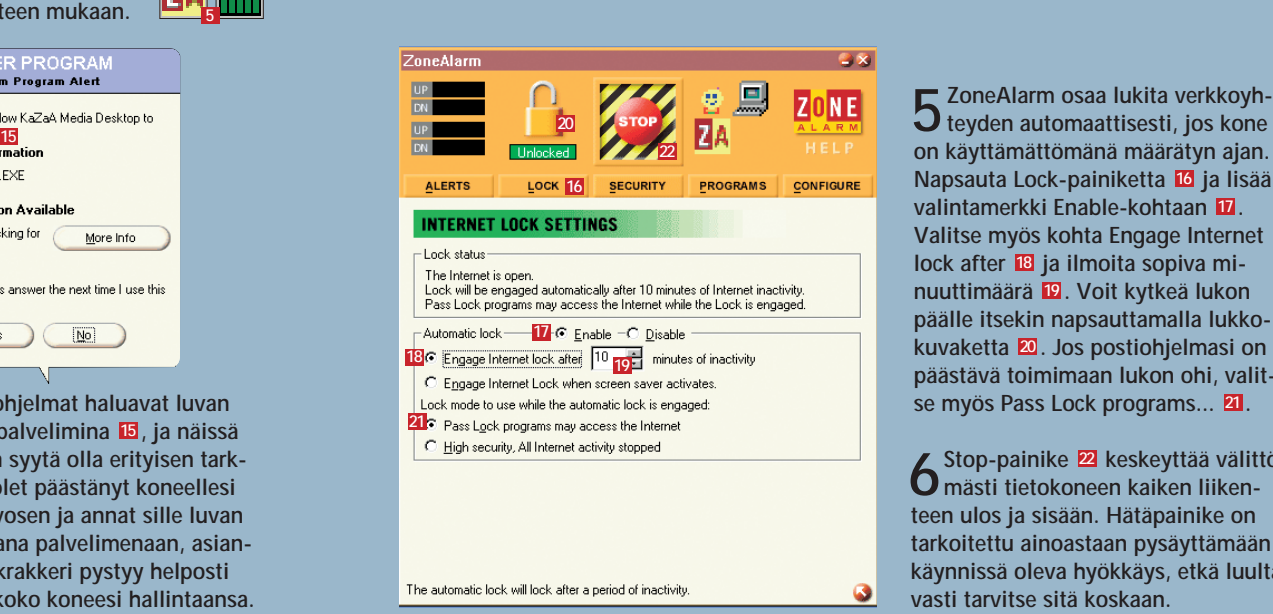

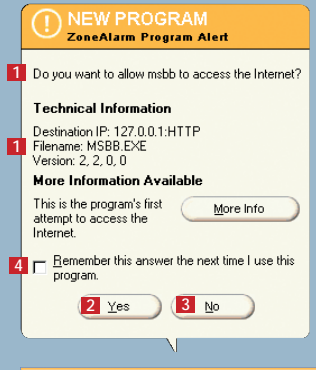

**1Tarkista, tunnistat-ko ohjelman nimen 1**. Napsauta Yes 2, **jos annat luvan ja No , jos haluat kieltää 3 verkon käytön. Valitse kohta Remember this** answer... **4** vain, jos **olet sataprosenttisen varma siitä, että ohjelma on joko ystävällistai vihamielinen.**

**ZoneAlarm-kuvake tehtäväpalkin oikeassa reunassa muuttaa ulkonäköään verkkoliikenteen mukaan. 5**

## <sup>1</sup> SERVER PROGRAM<br>Tensibum Program Alet

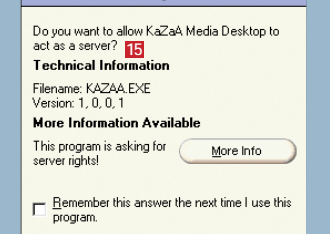

 $Yes$   $\sqrt{N0}$ 

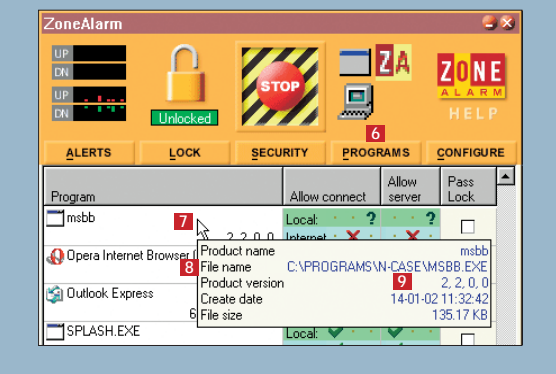

vasti vaikeampaa on sanoa suoralta kädeltä, pitäisikö myös ohjelman nimeltä yyy.exe päästä surffailemaan. Jos et ole varma, vastaa varmuuden vuoksi kieltävästi. Jos tietokoneesi toiminnassa alkaa ilmetä häiriöitä, voit antaa luvan Internetin käyttöön myöhemminkin.

On ensiarvoisen tärkeää, että et jakele käyttöoikeutta kaikille sitä pyytäville, sillä silloinhan voisit yhtä hyvin jättää asentamatta koko ohjelman.

ZoneAlarm ei pysty pysäyttämään kaikkia vakoojaohjelmia, koska monet niistä käyttävät Internet Exploreria tai muita "turvallisia" ohjelmia luvattomiin